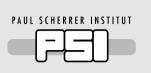

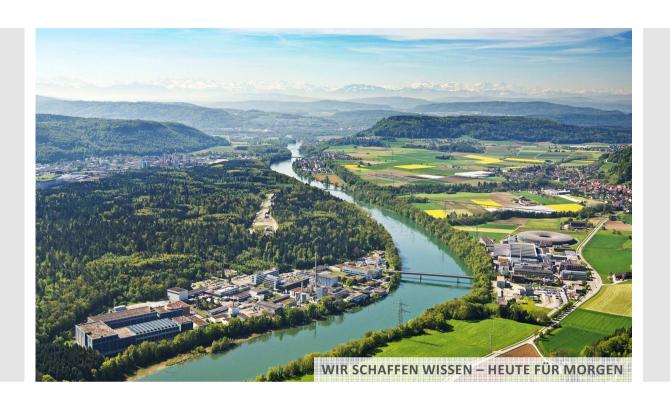

Daniel J. Lauk :: Software Engineer :: Paul Scherrer Institut

# Lessons learned implementing a Channel Access gateway in Python with pyuv

**EPICS Collaboration Meeting, 2017-05-18, Osaka** 

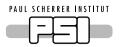

## Channel Access gateways at PSI

- Written in C#
- Running on VMs
  - Windows Server 2012R2
  - -1 CPU 2 cores
  - -2 GB RAM
  - $-60 \, \text{GB HDD}$
- Central configuration through web interface (cached offline by gateway)
  - Search locations (like EPICS\_CA\_ADDR\_LIST)
  - Access control
- Live monitoring
- Watchdog
- Running 23 gateways in production (some more for testing)

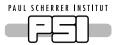

# Live gateway monitoring

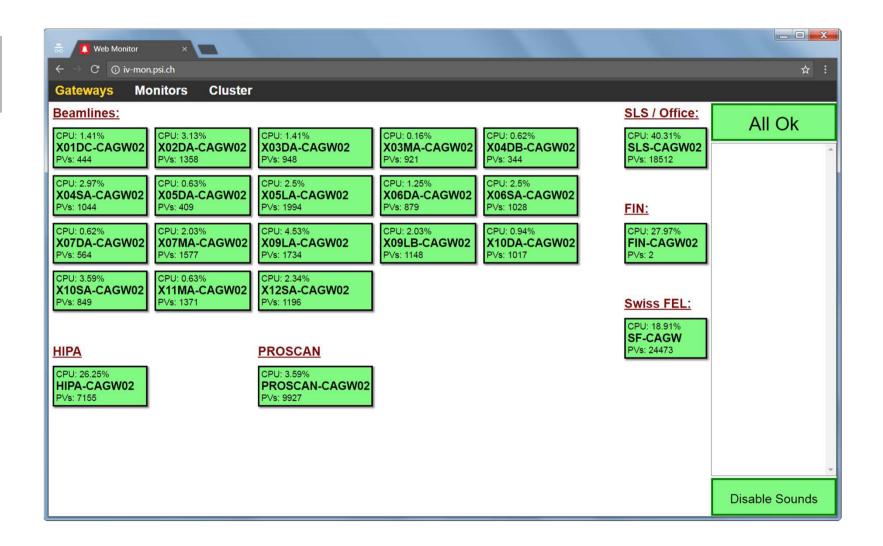

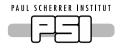

# Why write another gateway?

- It's fun
- Problems with the existing gateway: One certain bug...
  - Occurs very rarely
  - Not reproducible
  - Logging everything is not feasible
- Different approach (technology stack, programming language, async.
   APIs...)
  - Encourage new/different ideas
  - Maybe certain bugs will be avoided at all
  - Maybe the bugs will be easier to track down
- Last, not least: Learn something

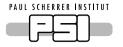

## The Twelve Networking Truths

- RFC 1925
- Published April 1st 1996

"Some things in life can never be fully appreciated nor understood unless experienced firsthand. Some things in networking can never be fully understood by someone who neither builds commercial networking equipment nor runs an operational network."

"It is more complicated than you think."

https://www.ietf.org/rfc/rfc1925.txt

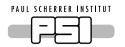

# The mission, should you choose to accept it...

- Develop a **prototype** gateway
- Use language of your choice
- No need for production hardening (i.e. leverage pareto principle)
- Only 1 requirement: Must support read operation (i.e. caget)
- Optional: Try supporting multiple clients

# Why Python?

- Alternatives, that I considered (I'm a language nerd):
  - -Rust
  - -Go (golang)
  - Erlang
  - Haskell
  - F#
- Personal familiarity
  - Syntax
  - Standard library
  - various 3rd party libraries
- Well-known language (in general and at PSI)
- Multi-Platform (just in case)
- Good support (tools, community, documentation)

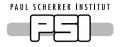

## Interesting tools for Python

- pytest
  - Write tests in a simple way
  - Python file should be called test....py
  - Tests are simply functions (no class hierarchy) with name test ...
  - Instead of fancy helper methods just use assert
- pylint (static analysis)
  - Pedantic (generates lots of error messages and warnings)
  - It's actually right (most of the time)
- yapf (code formatting)
  - Takes care of nearly all «unimportant» messages from pylint
  - It actually gets formatting right (most of the time)
- flake8 (code complexity analysis)
- conda (virtual python environments)
- pyuv (asynchronous I/O through libuv)

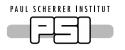

# Conversation without a gateway

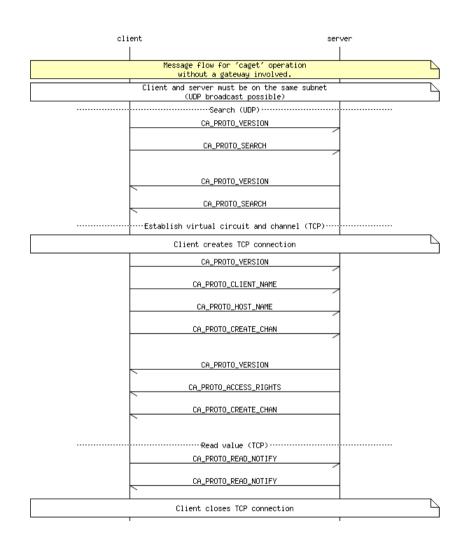

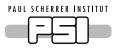

# Conversation with a gateway

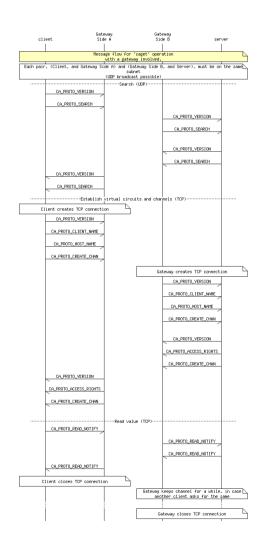

# PAUL SCHERRER INSTITUT

#### So I wrote a test...

- Using pytest
- Make sure, I understand, how generators work
- Only showing 1 of the tests here (font size)

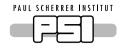

#### ...and a module to be tested

- In file pycagw\helpers.py:
- (Docstrings omitted to fit on slide)

• But running pytest gives ImportError for pycagw.helpers

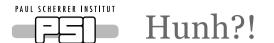

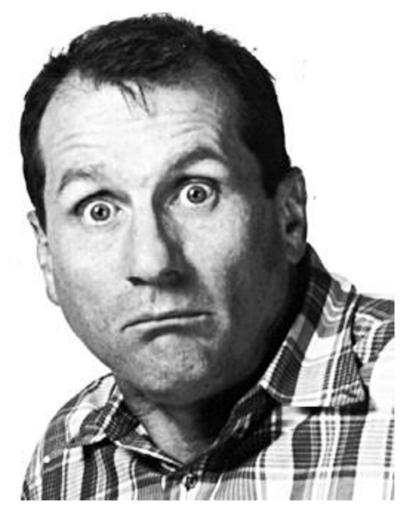

https://media2.fdncms.com/thecoast/imager/bundy-al-bundy/u/zoom/1088729/al\_gif-magnum.jpg

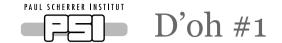

• I used one of the two commonly recommended directory layouts:

```
pycagw/ (project)
   README.md
   doc/
   pycagw/ (package)
       helpers.py
      tests/
      test_helpers.py
```

- Google to the rescue: Add (empty) \_\_\_init\_\_\_.py files in each directory
- Running pytest discovers the tests and reports success!
- Shame on me: I actually knew about \_\_\_init\_\_\_.py...

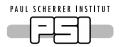

#### Then I wanted to run it

- Wrote more tests. Made them pass.
- Wrote some basic entry point for running a gateway process.
- Not ready, yet. Just a smoke test.
- But running python pycagw\cli.py gives ImportError on pycagw.cagw
- Could be a syntax error in the file... but pylint doesn't complain.
- Let's double check: Start Python interpreter interactively (REPL)

```
>>> import pycagw.cli
>>>
```

...What?! No ImportError???

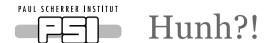

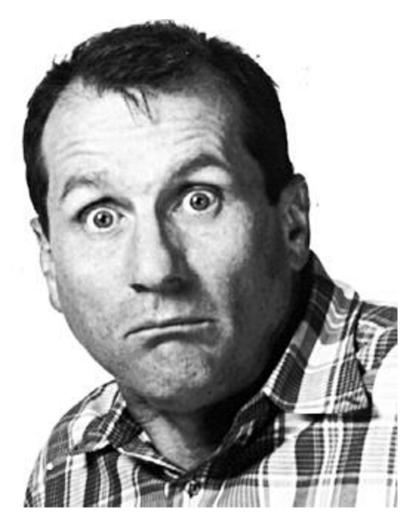

https://media2.fdncms.com/thecoast/imager/bundy-al-bundy/u/zoom/1088729/al\_gif-magnum.jpg

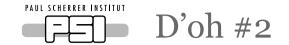

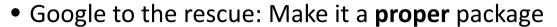

- Install the package in development mode
- -Run python setup.py devel
- OK, now it starts up without ImportError
- It breaks only shortly after that, but that's fine (only a smoke test)

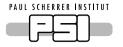

## Things learned about Python

- Python type hints (PEP 484)
  - Support IDE's autocomplete feature
  - Improve API documentation
  - No type checking at runtime
- Generators (yield keyword)
- Building a larger Python system is more involved than I thought
  - Directory structure
  - Make a proper package

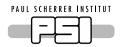

#### A lesson in humbleness

- I know rather well...
  - How Channel Access works
  - Edge cases the gateway needs to cover
    - Reusing virtual circuits
    - Reusing channels
    - Another client request shows up, while gateway is processing one request
- I tried to get the gateway to work right away.
- I bumped my head for quite a while... and had to step back a bit:
  - —Start with «only» a caget
  - -Only 1 PV
  - -Only 1 IOC
  - —Only 1 virtual circuit
  - Only 1 channel

# My own «caget»

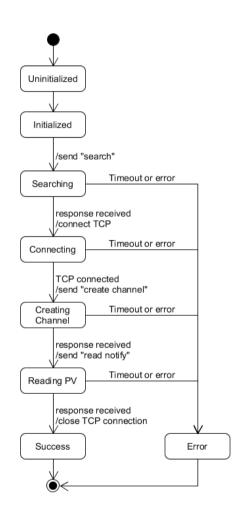

```
C:\Windows\system32\cmd.exe
66 6f 6f 00 00 00 00 00
2017-05-16 08:39:51,752|INFO |Sending CA_PROTO_CREATE_CHAN for "foo" to 127.0.0.1:1111
2017-05-16 08:39:51,752|INFO |State change: CONNECTING -> CREATING_CHANNEL
2017-05-16 08:39:51,881|DEBUG|Ignoring CA command 0 from 127.0.0.1:1111
2017-05-16 08:39:51,881|DEBUG|Ignoring CA command 22 from 127.0.0.1:1111
2017-05-16 08:39:51,881|DEBUG|Received CA_PROTO_CREATE_CHAN response from 127.0.0.1:1111:
00 12 00 00 00 05 00 01
4d ca a3 81 00 00 00 00
2017.05.16 08:39:51,881|JNFO |Changal greated
2017-05-16 08:39:51,896|INFO |Received answer
2017-05-16 08:39:51,896|INFO |State change: READING_PV -> SUCCESS
2017-05-16 08:39:51,896|INFO |Got result: b'42'
foo: b'42'
2017-05-16 08:39:51,896|INFO |State change: SUCCESS -> DONE
2017-05-16 08:39:51,896|INFO |pyuv loop is done
 (pycagw) C:\Users\lauk\Documents\projects\pycagw>
```

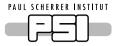

# Divide and conquer

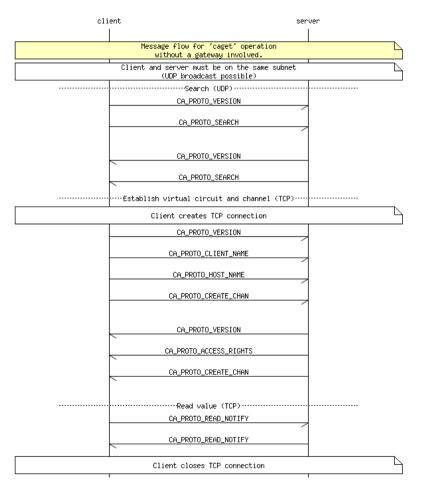

- Three (and a half) stages
  - Locate the PV (aka «search»)
  - (Create virtual circuit)
  - Create channel
  - Read PV

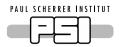

# Activity Diagram: Handle search

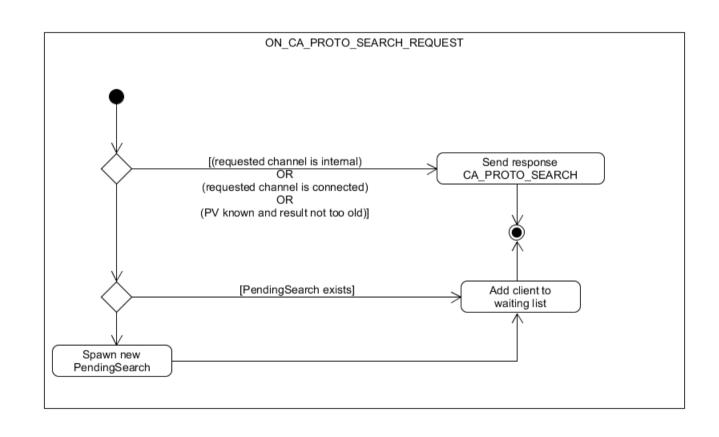

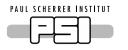

# State machine: Pending Search

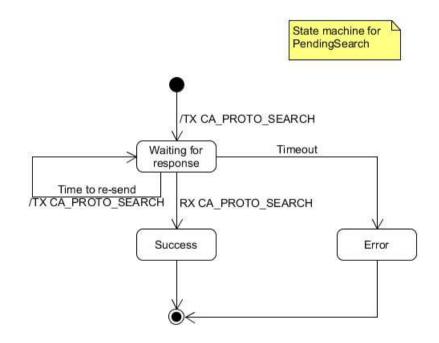

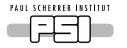

# Activity Diagram: Create Channel

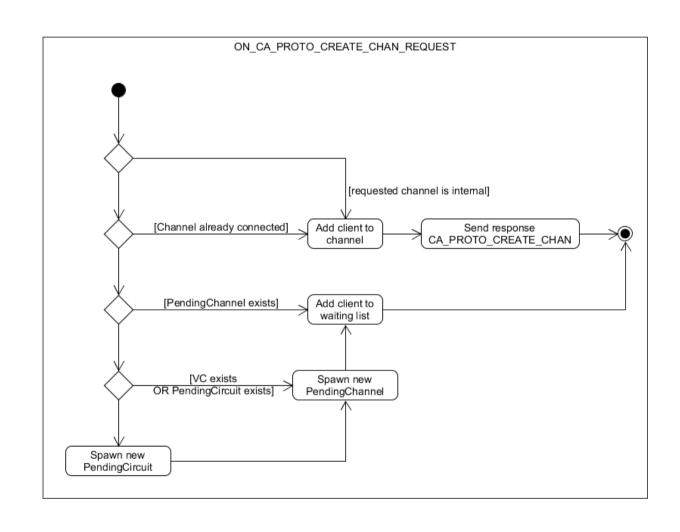

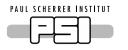

# State machine: Pending Channel

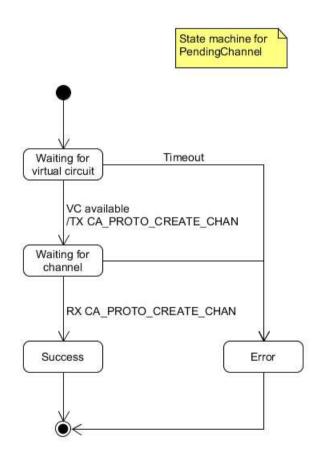

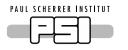

# State machine: Pending Circuit

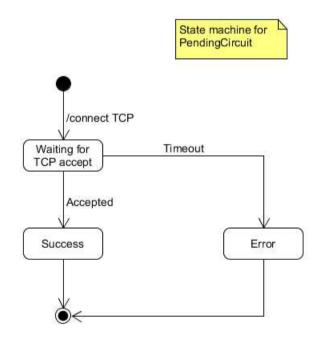

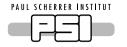

#### Another lesson in humbleness

- My local development setup:
  - Local CA server (in C#) listening on 127.0.0.1:5064
  - Local gateway (in Python) listening on 127.0.0.1:1111 and127.0.0.1:2222
- It all was working just fine the day before, but the next day...
  - caget.exe PCTOTO02:INT
    - → Nothing
  - python pycagw\caget.py PCTOTO02:INT
    - → Search time out
- Change EPICS\_CA\_ADDR\_LIST to contact CA server directly
  - → Still nothing
- Put breakpoint in Visual Studio in C# CA server library
  - → Search is being received and processed

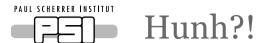

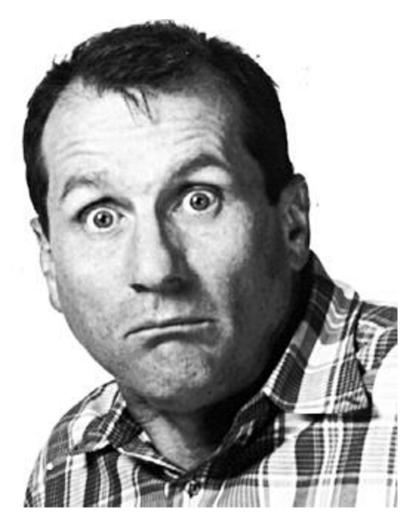

https://media2.fdncms.com/thecoast/imager/bundy-al-bundy/u/zoom/1088729/al\_gif-magnum.jpg

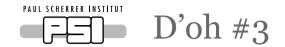

- I was trying to read PCTOTO02:INT
- caget.exe PCTOTO2:INT works
- python pycagw\caget.py PCTOTO2:INT works
- I should have copy&paste from the server code to the shell prompt
- I changed the name of my server's PV to foo

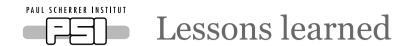

- RFC 1925 was right.
- Pair programming and/or code review helps.
- You need a good test setup for development
  - Setting breakpoints in all 3 components (server, client, gateway) helps
  - At least be able to adjust debug output levels (on server and client)
- Using asynchronous I/O (pyuv)
  - Good: Single threaded → No locks / mutex / semaphores!
  - Bad: Callback hell!
- Using Python
  - Good: The usual (readable, quick to write, dynamic)
  - Bad: Many of my mistakes were based on type mismatches from copy&paste or refactoring (strong typing and compile step would have helped)

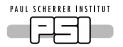

# Wir schaffen Wissen – heute für morgen

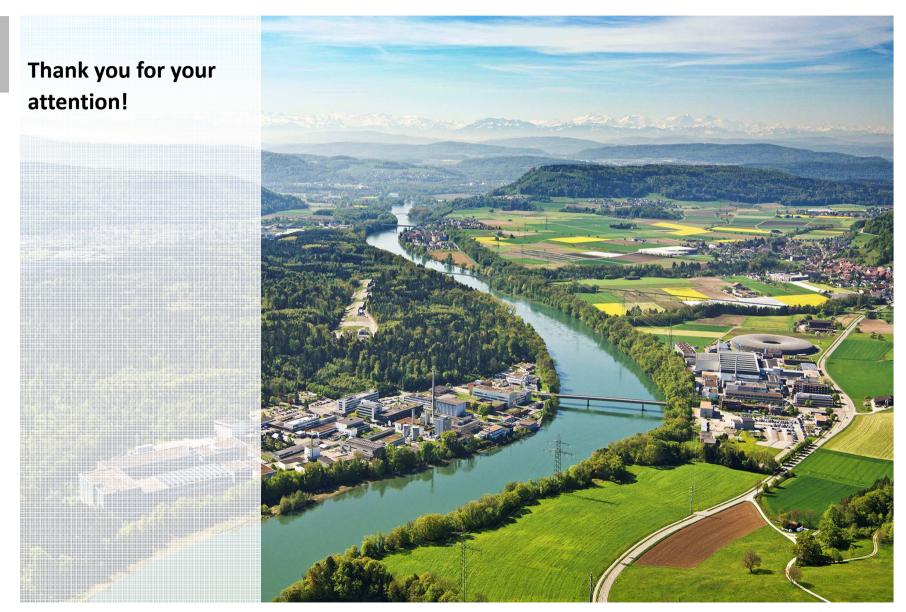